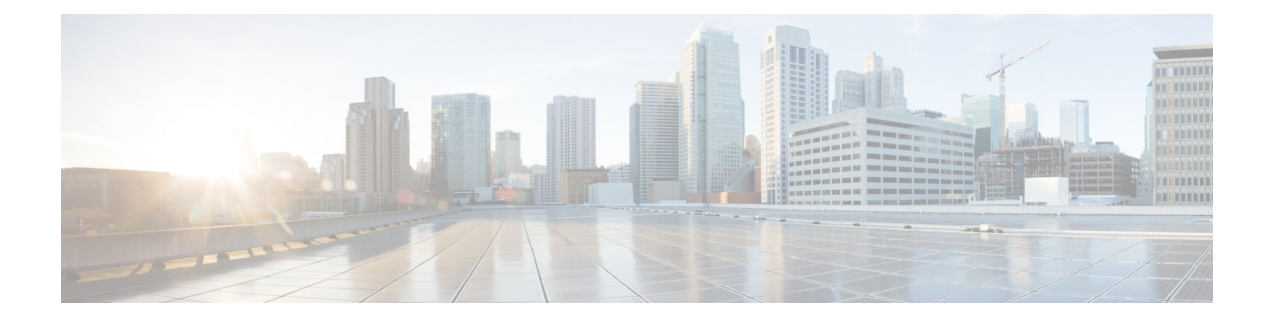

# **QoS Policies for VFI Pseudowires**

- Finding Feature [Information,](#page-0-0) page 1
- Restrictions for QoS Policies for VFI [Pseudowires,](#page-0-1) page 1
- Information About QoS Policies for VFI [Pseudowires,](#page-1-0) page 2
- How to Configure QoS Policies for VFI [Pseudowires,](#page-1-1) page 2
- [Configuration](#page-25-0) Examples for QoS Policies for VFI Pseudowires, page 26
- Additional References for QoS Policies for VFI [Pseudowires,](#page-28-0) page 29
- Feature Information For QoS Policies for VFI [Pseudowires,](#page-29-0) page 30

## <span id="page-0-0"></span>**Finding Feature Information**

Your software release may not support all the features documented in this module. For the latest caveats and feature information, see Bug [Search](https://tools.cisco.com/bugsearch/search) Tool and the release notes for your platform and software release. To find information about the features documented in this module, and to see a list of the releases in which each feature is supported, see the feature information table at the end of this module.

Use Cisco Feature Navigator to find information about platform support and Cisco software image support. To access Cisco Feature Navigator, go to [www.cisco.com/go/cfn.](http://www.cisco.com/go/cfn) An account on Cisco.com is not required.

# <span id="page-0-1"></span>**Restrictions for QoS Policies for VFI Pseudowires**

- A maximum of 32K pseudowires.
- A maximum of 4K unique policy maps.
- A maximum of 128 neighbors per VFI context.

## <span id="page-1-0"></span>**Information About QoS Policies for VFI Pseudowires**

### **QoS Policies for VFI Pseudowires**

QoS policies are specified on individual pseudowire interfaces and are applied only to the corresponding pseudowires. It is possible to specify different QoS policies on different pseudowire members of the same virtual forwarding interface (VFI) or on the subset of the pseudowires. There may be one or more pseudowires configured per VFI. Both manually configured and auto discovered pseudowire configurations are supported.

QoSpolicies are specified using a pseudowire template. The template can be applied on multiple pseudowires of the same, or different, VFIs. All those pseudowires get the same QoS policy applied as specified in the template. For auto-discovered pseudowires, QoS policies can only be specified using a pseudowire template.

The QoS Policies for VFI Pseudowires feature supports both ingress and egress policies and traffic classification can be done based on different match criteria.

# <span id="page-1-1"></span>**How to Configure QoS Policies for VFI Pseudowires**

### **Configuring QoS Policies for Pseudowires**

Perform this task to configure QoS policies for pseudowires.

 $\mathbf I$ 

**Before You Begin**

#### **SUMMARY STEPS**

- **1. enable**
- **2. configure terminal**
- **3. policy-map** *policy-map-name*
- **4. class** *class-map-name*
- **5. priority** *bandwidth-kbps*
- **6. exit**
- **7. class** *class-map-name*
- **8. bandwidth percent** *percentage*
- **9. exit**
- **10. class** *class-map-name*
- **11. police cir** *bps*
- **12. exit**
- **13. class** *class-map-name*
- **14. shape average** *bps*
- **15. queue-limit** *queue-limit size* **packets**
- **16. random-detect**
- **17. exit**
- **18. exit**
- **19. policy-map** *policy-map-name*
- **20. class** *class-map-name*
- **21. shape average** *bps*
- **22. service-policy** *policy-map*
- **23. exit**
- **24. exit**
- **25. policy-map** *policy-map-name*
- **26. class** *class-map-name*
- **27. shape average** *bps*
- **28. exit**
- **29. exit**
- **30. policy-map** *policy-map-name*
- **31. class** *class-map-name*
- **32. shape average** *bps*
- **33. exit**
- **34. exit**
- **35. exit policy-map** *policy-map-name*
- **36. class** *class-map-name*
- **37. shape average** *bps*
- **38. exit**
- **39. exit**
- **40. policy-map** *policy-map-name*
- **41. class** *class-map-name*
- **42. police** *bps*
- **43. interface pseudowire** *number*
- **44. encap mpls**
- **45. neighbor** *peer-address vcid-value*
- **46. service-policy input** *policy-map-name*
- **47. service-policy output** *policy-map-name*
- **48. interface gigabit ethernet** *number*
- **49. service-policy output** *policy-map-name*

### **DETAILED STEPS**

Г

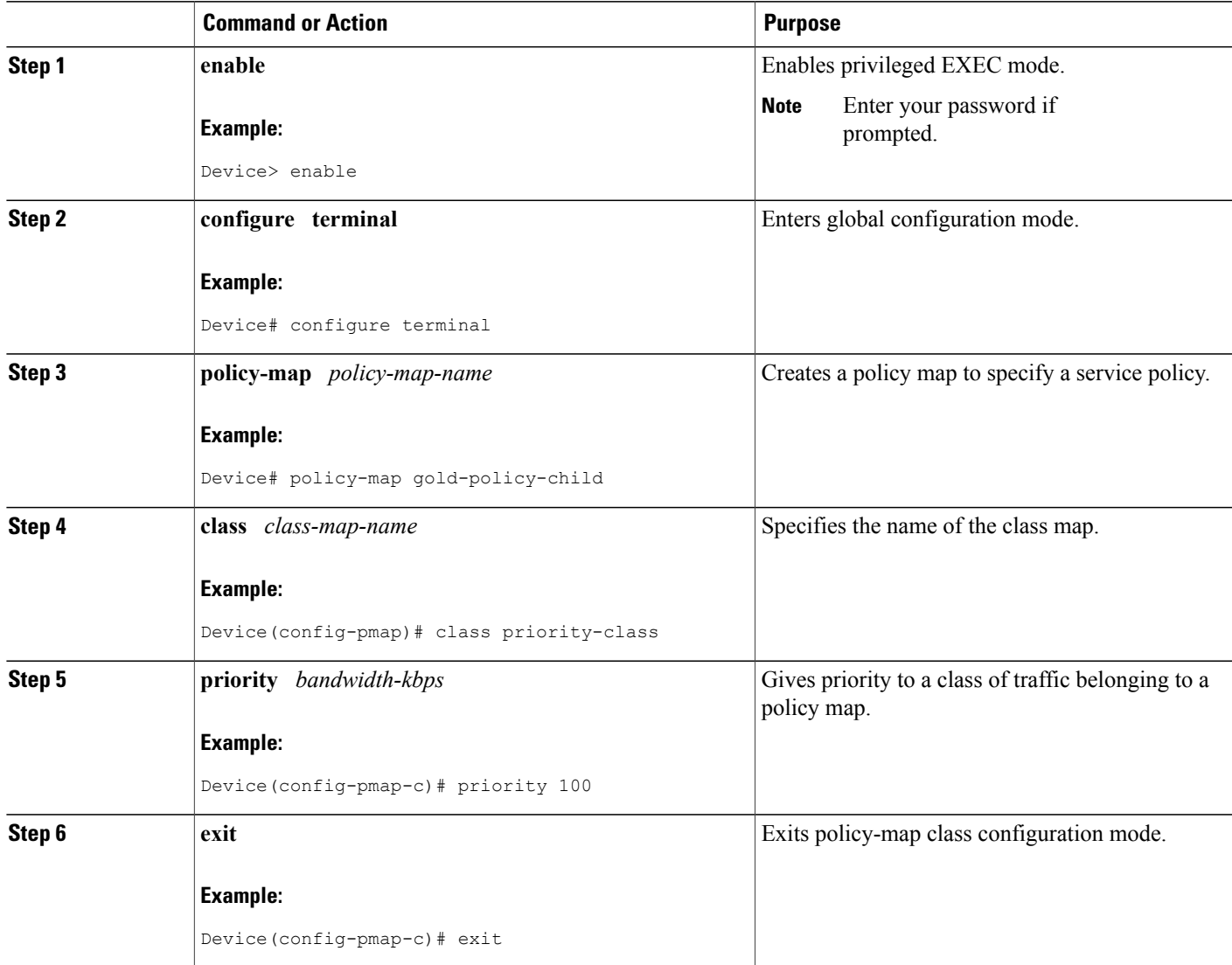

T

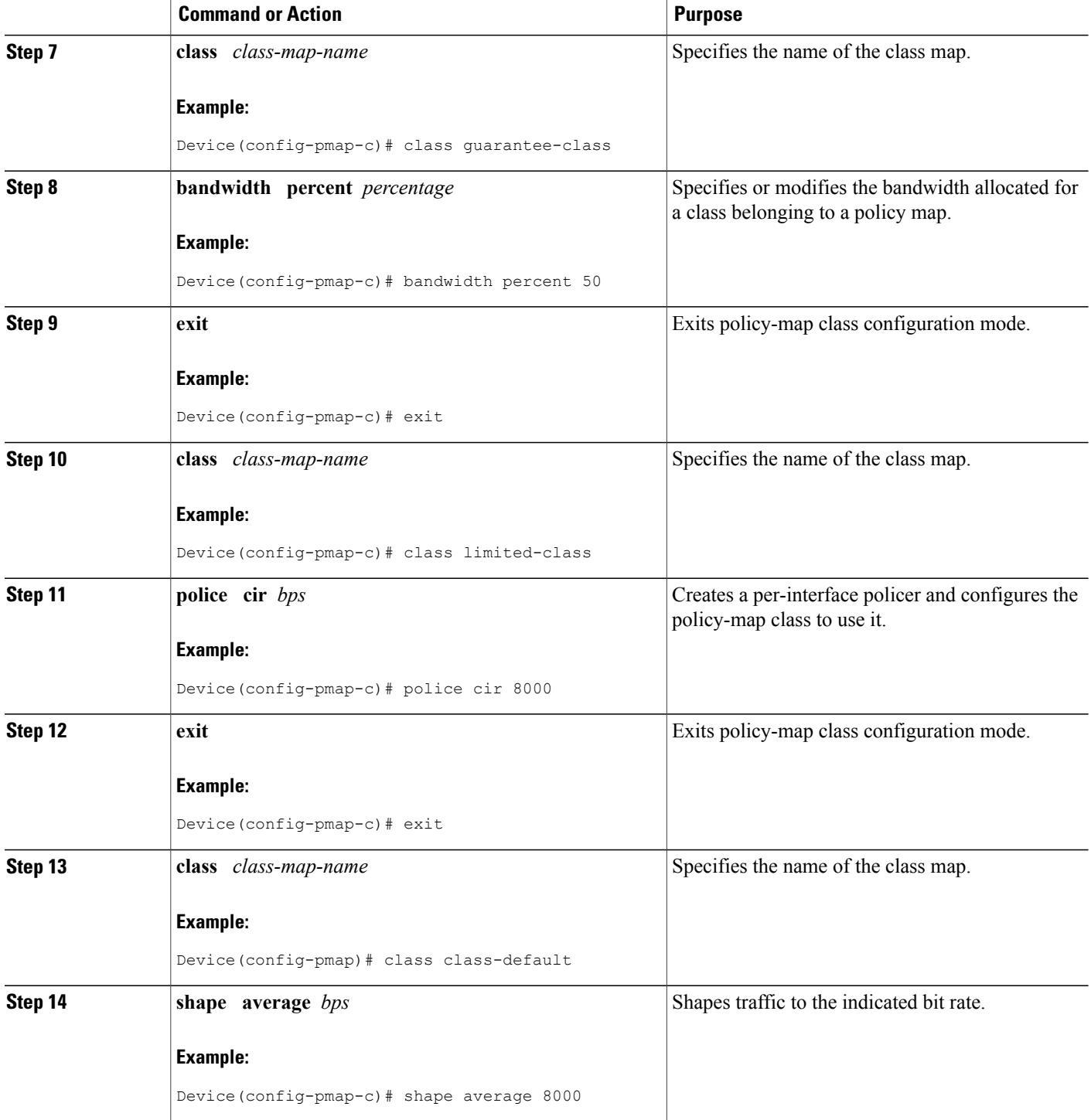

 $\mathbf I$ 

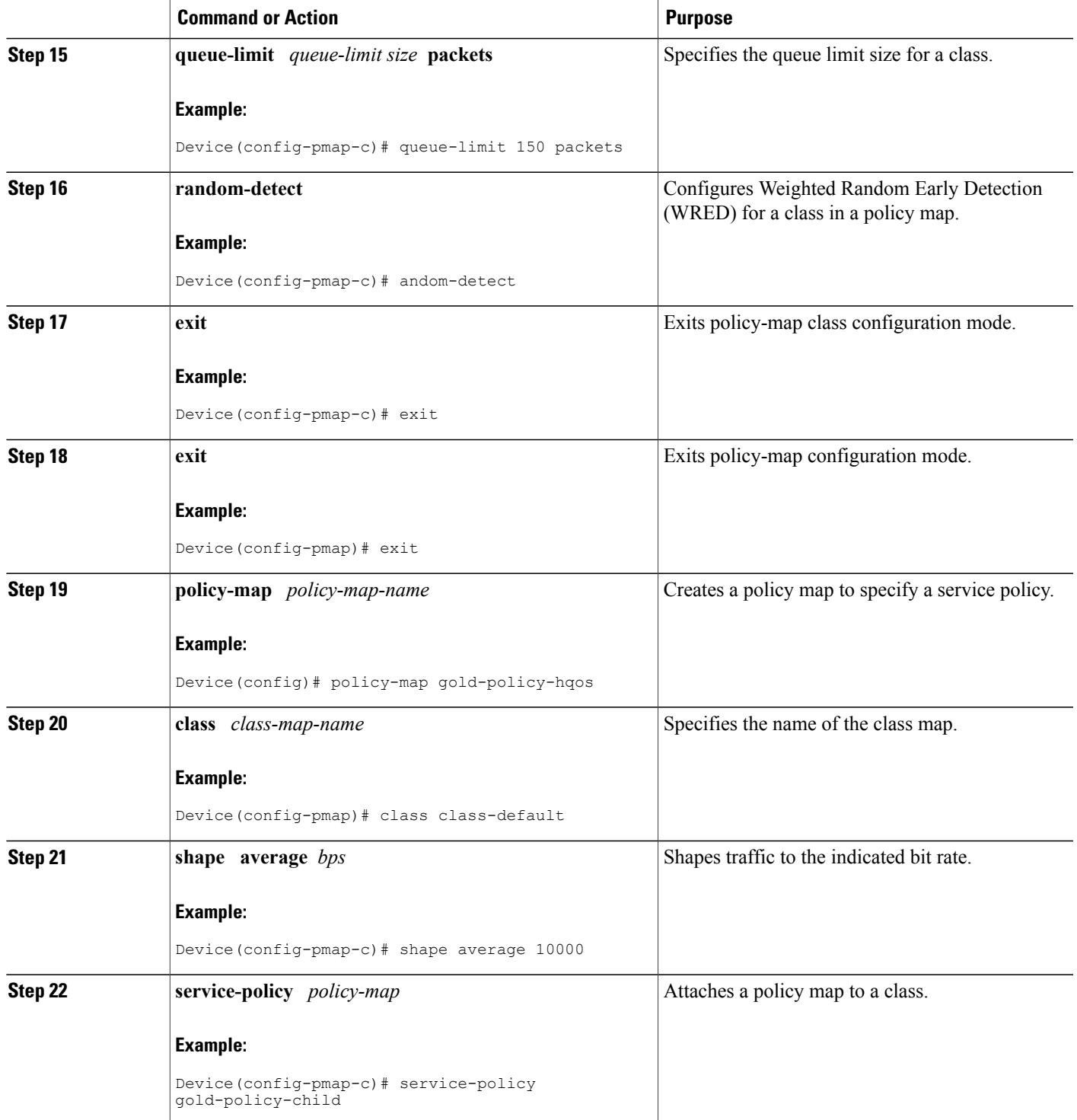

T

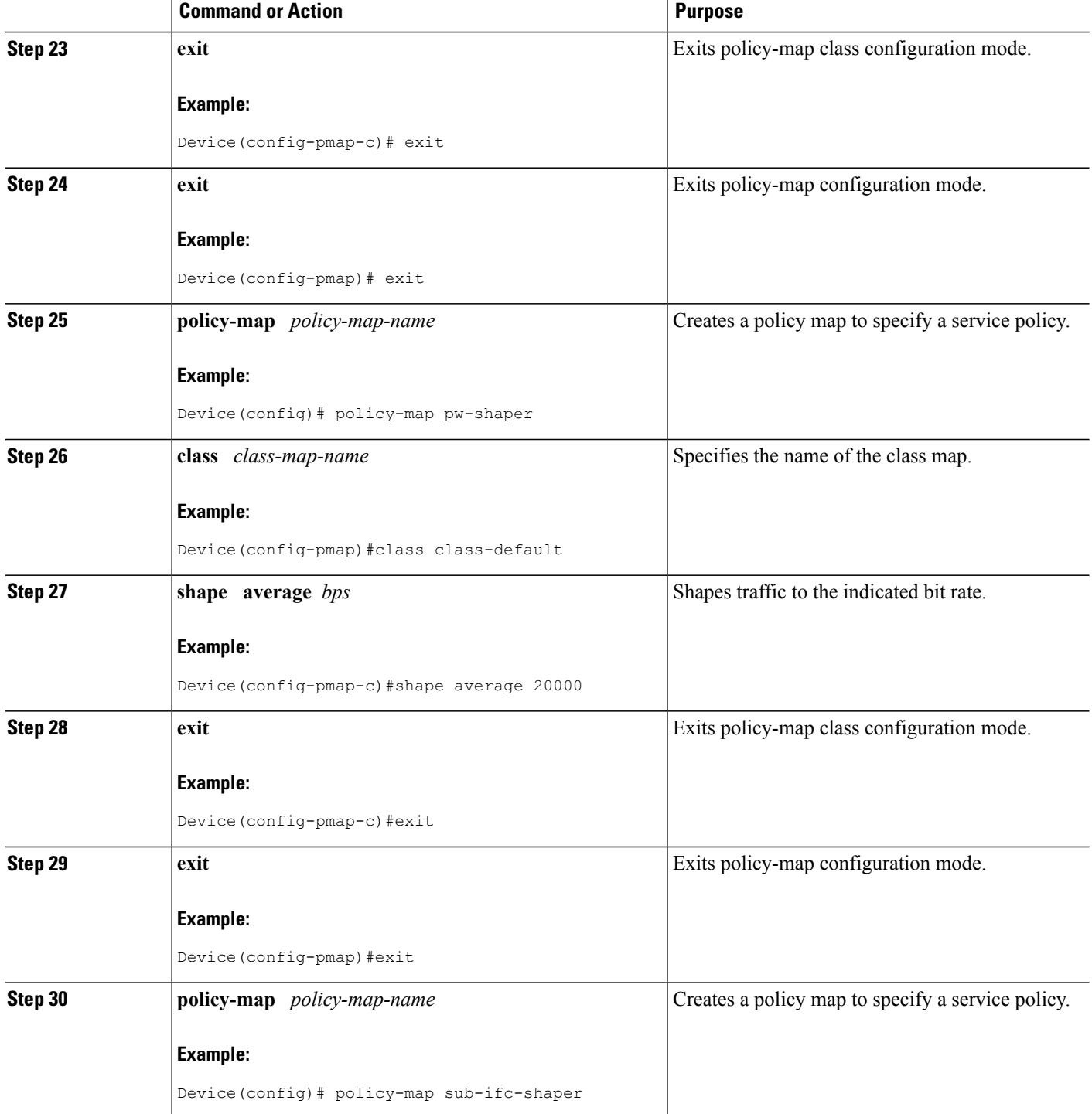

 $\mathbf{I}$ 

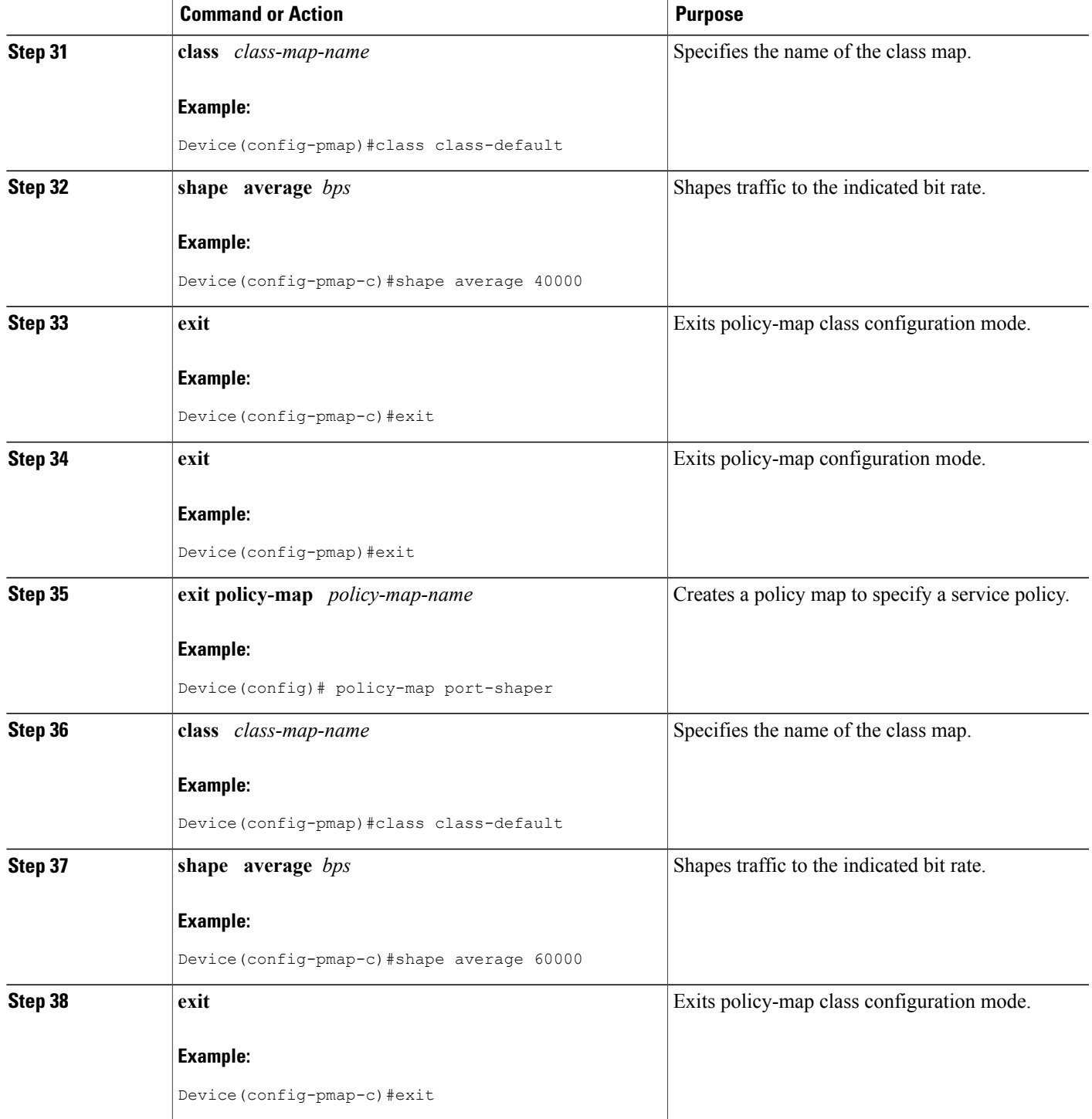

I

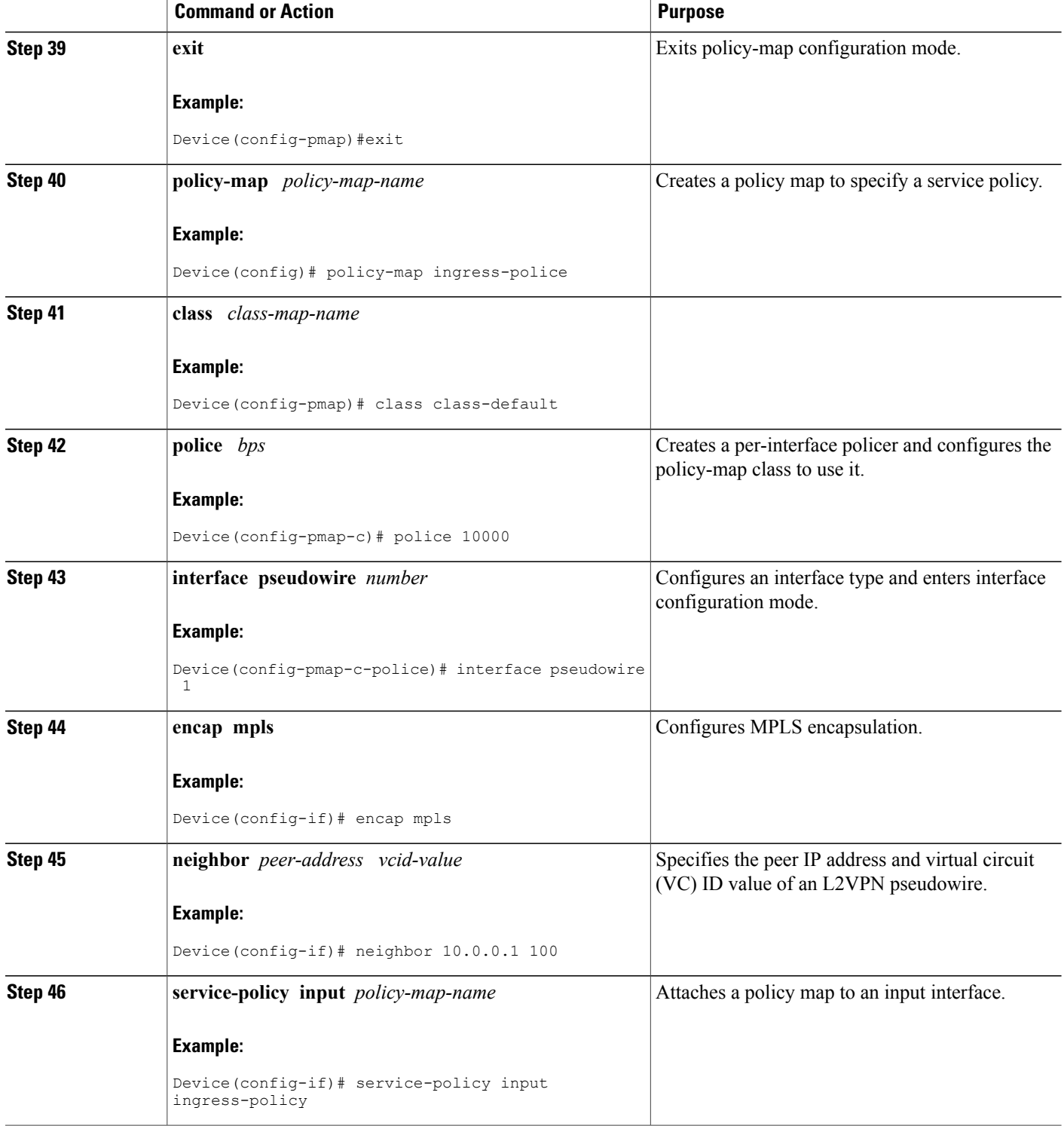

 $\mathbf{I}$ 

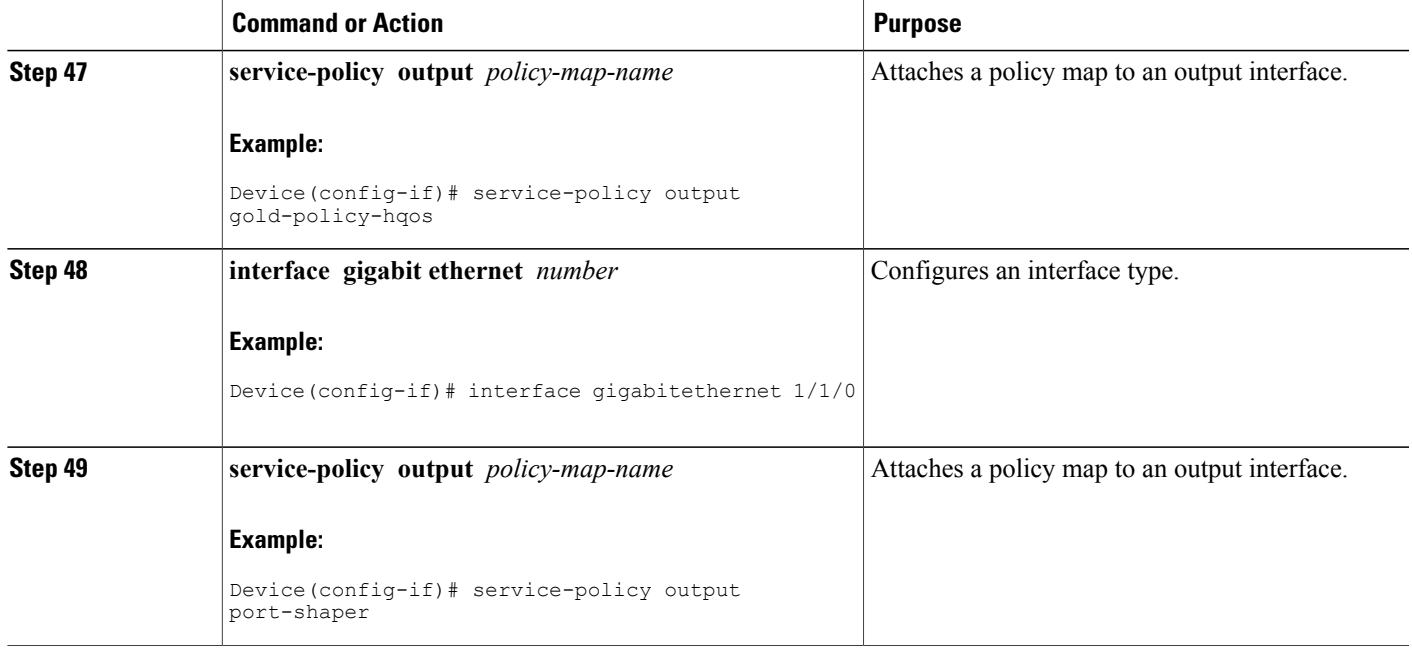

## **Creating a Hierarchical Policy for VFI Pseudowires**

Perform this task to create a hierarchical policy for VFI Pseudowires.

#### **SUMMARY STEPS**

- **1. enable**
- **2. configure terminal**
- **3. policy-map** *policy-map-name*
- **4. class** *class-map-name*
- **5. shape average** *bps*
- **6. service-policy** *policy-map*
- **7. exit**
- **8. exit**
- **9. policy-map** *policy-map-name*
- **10. class** *class-map-name*
- **11. shape average** *bps*
- **12. exit**
- **13. exit**
- **14. policy-map** *policy-map-name*
- **15. class** *class-map-name*
- **16. shape average** *bps*
- **17. exit**
- **18. exit**
- **19. exit policy-map** *policy-map-name*
- **20. class** *class-map-name*
- **21. shape average** *bps*
- **22. exit**
- **23. exit**

### **DETAILED STEPS**

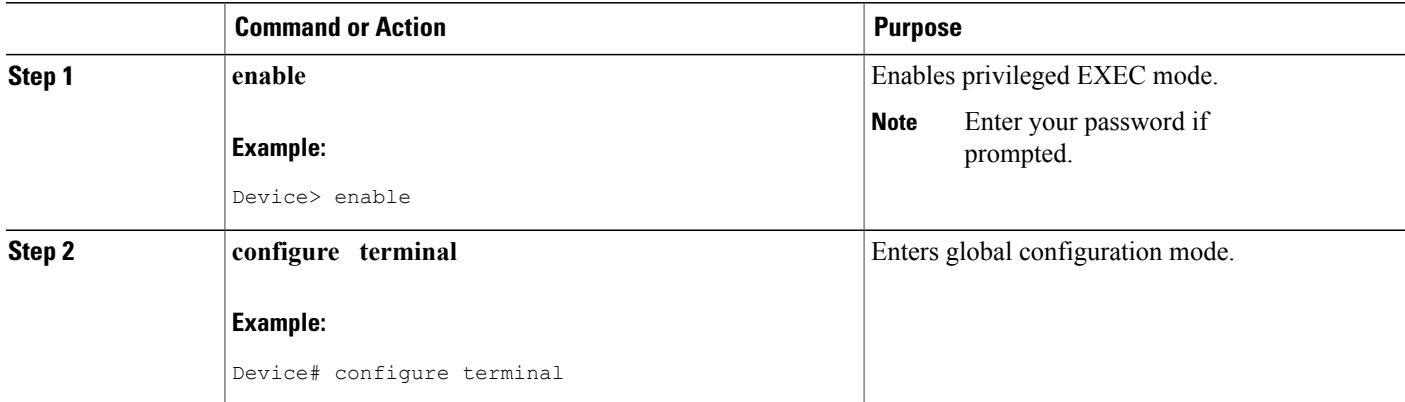

 $\mathbf{I}$ 

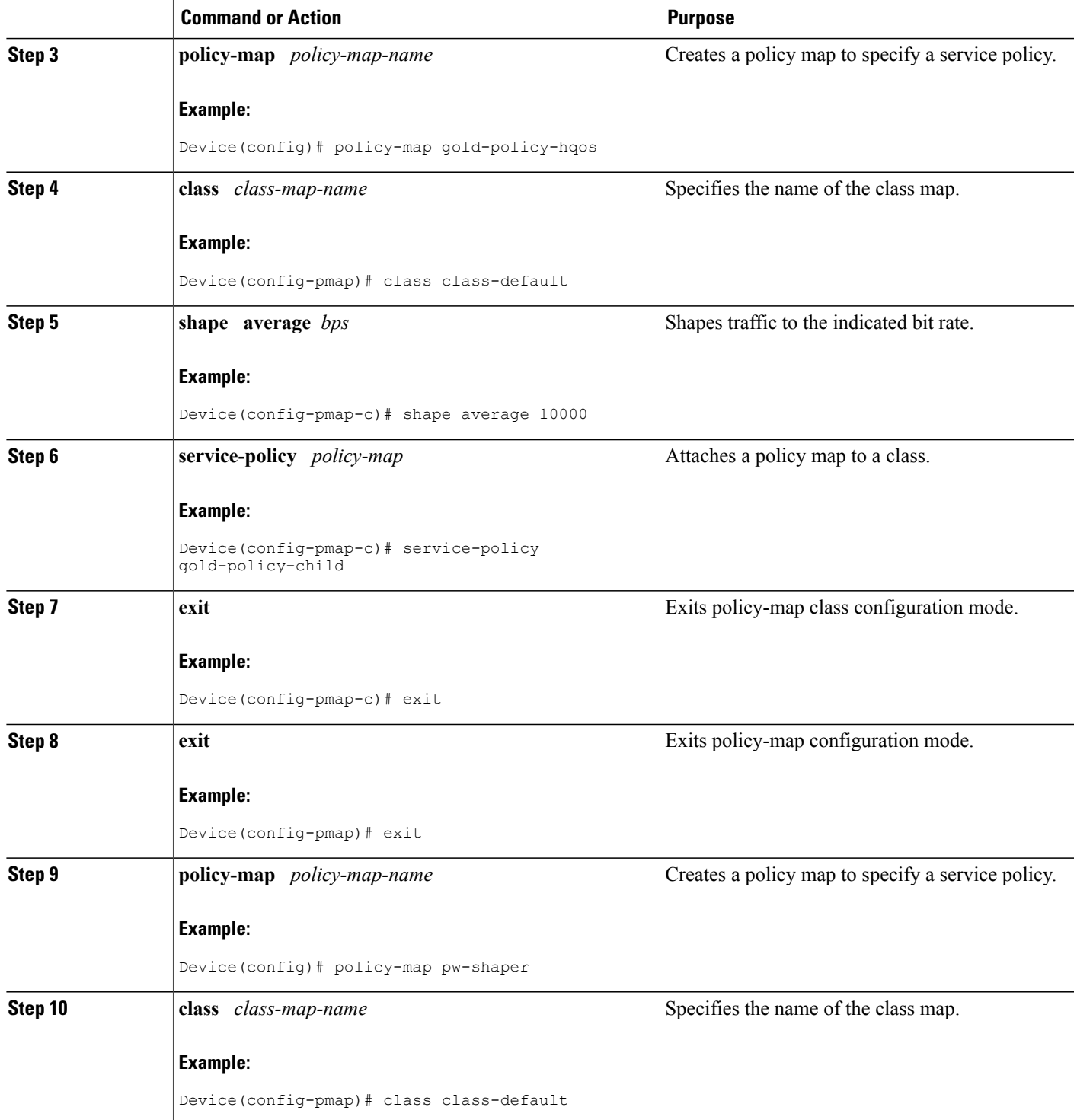

T

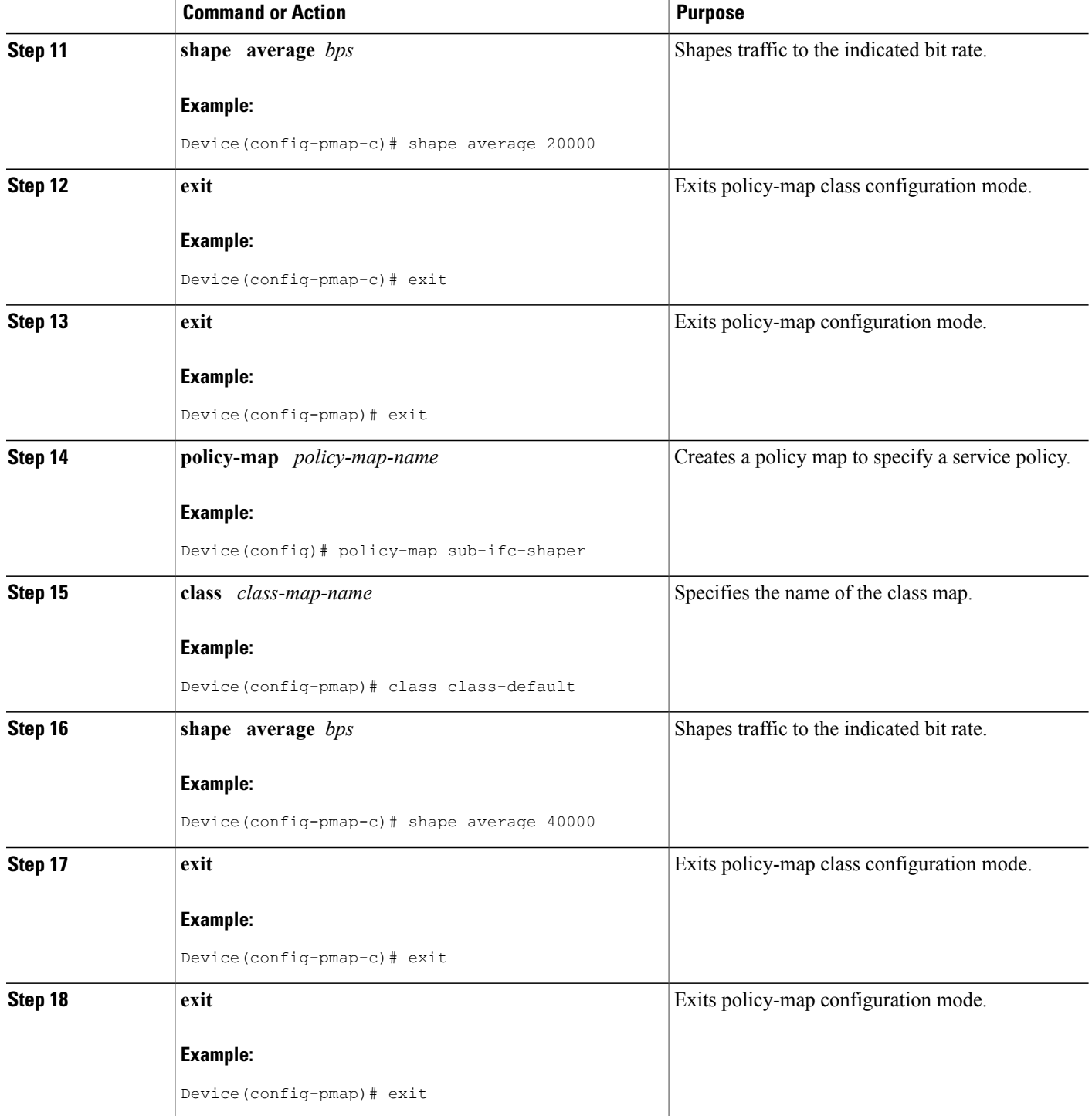

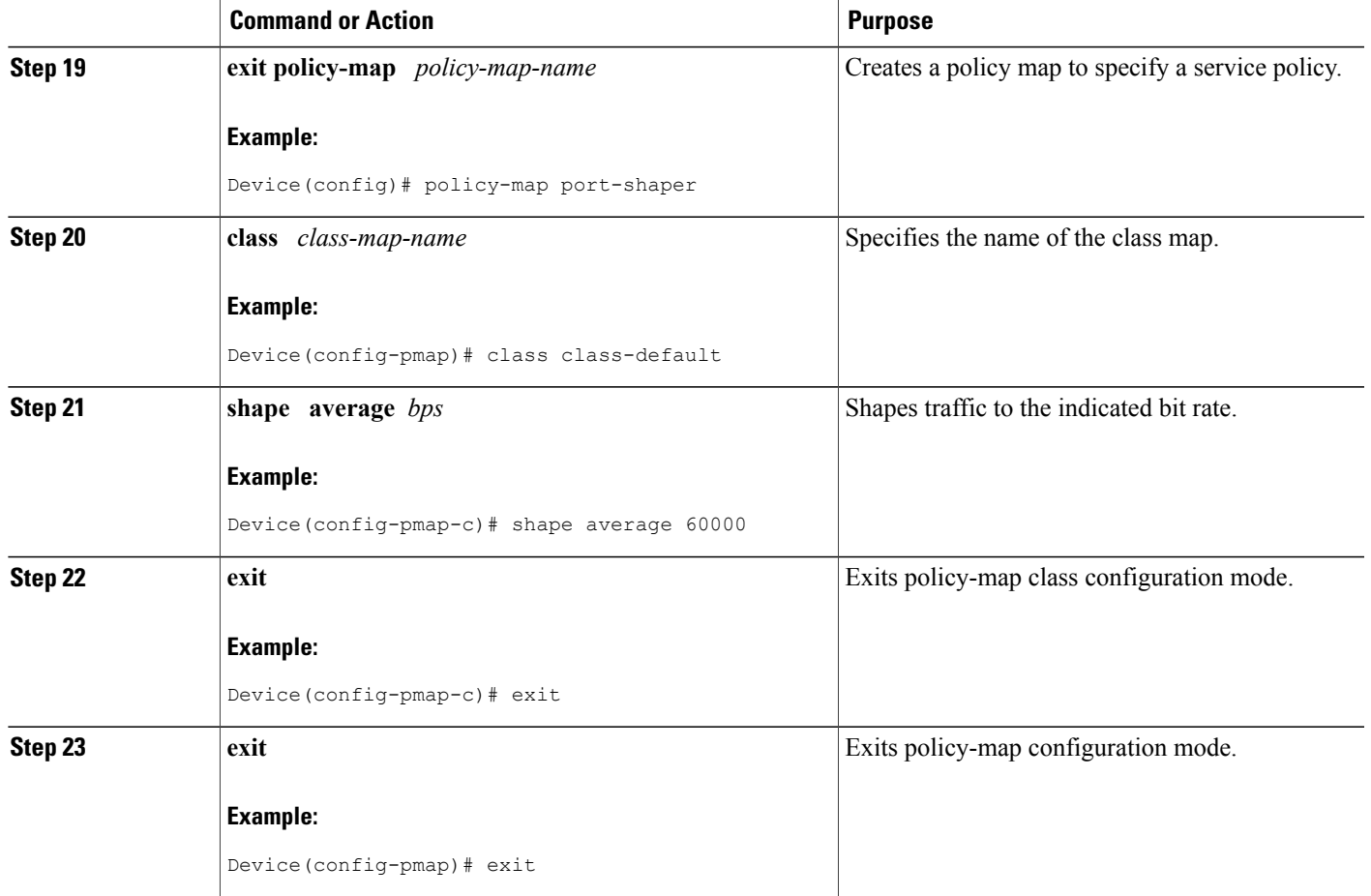

# **Attaching a Policy Map to a VFI Pseudowire**

 $\mathbf{I}$ 

Perform this task to attach a policy map to a VFI Pseudowire.

#### **SUMMARY STEPS**

- **1. enable**
- **2. configure terminal**
- **3. policy-map** *policy-map-name*
- **4. class** *class-map-name*
- **5. police** *bps*
- **6. interface pseudowire** *number*
- **7. encap mpls**
- **8. neighbor** *peer-address vcid-value*
- **9. service-policy input** *policy-map-name*
- **10. service-policy output** *policy-map-name*
- **11. interface gigabit ethernet** *number*
- **12. service-policy output** *policy-map-name*
- **13. exit**

#### **DETAILED STEPS**

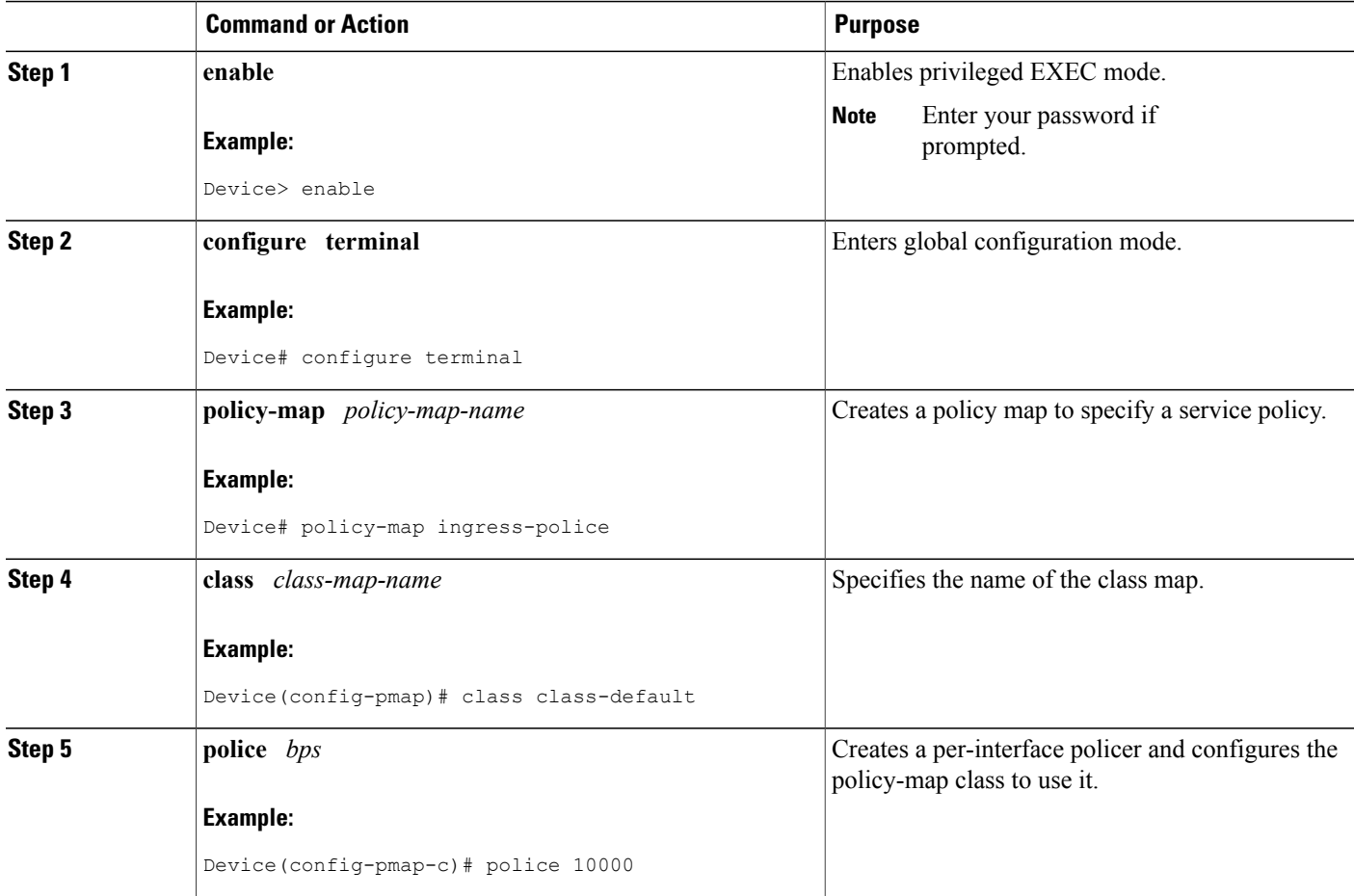

 $\mathbf I$ 

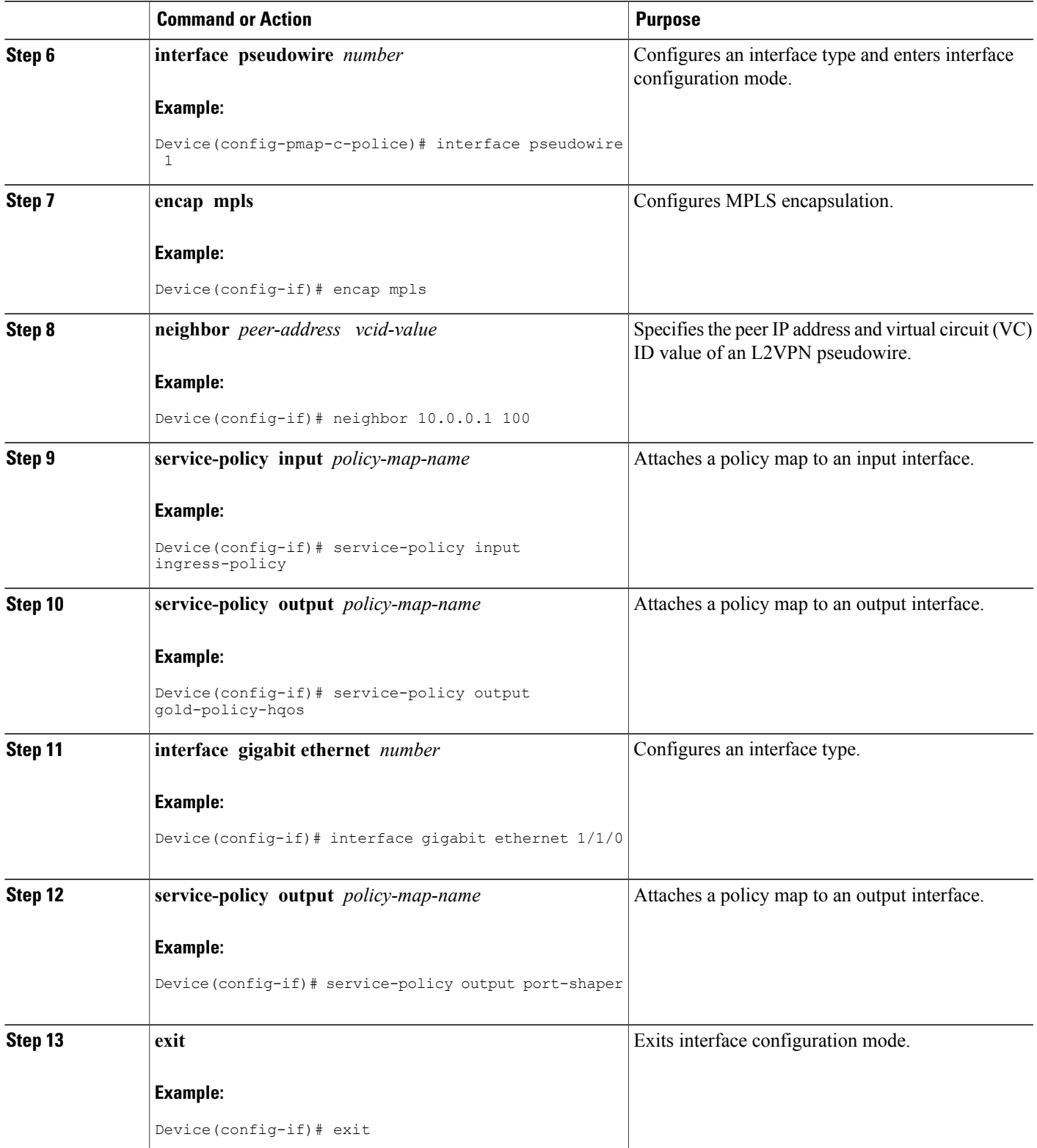

### **Configuring VFI with Two Pseudowire Members with Different QoS Policies**

Perform this task to configure VFI with two pseudowire members with different QoS policies.

#### **SUMMARY STEPS**

- **1. enable**
- **2. configure terminal**
- **3. interface pseudowire** *number*
- **4. encap mpls**
- **5. neighbor** *peer-address vcid value*
- **6. service-policy output** *policy-map-name*
- **7. interface pseudowire** *number*
- **8. encap mpls**
- **9. neighbor** *peer-address vcid value*
- **10. service-policy output** *policy-map-name*
- **11. l2vpn vfi context** *name*
- **12. vpn id** *vpn-id*
- **13. member pseudowire** *pw-int-number*
- **14. member pseudowire** *pw-int-number*
- **15. bridge-domain** *bridge-domain-id*
- **16. member** *interface-type-number*
- **17. interface BDI** *number*
- **18. ip vrf forwarding** *vrf-name*
- **19. ip address** *ip-address mask*

#### **DETAILED STEPS**

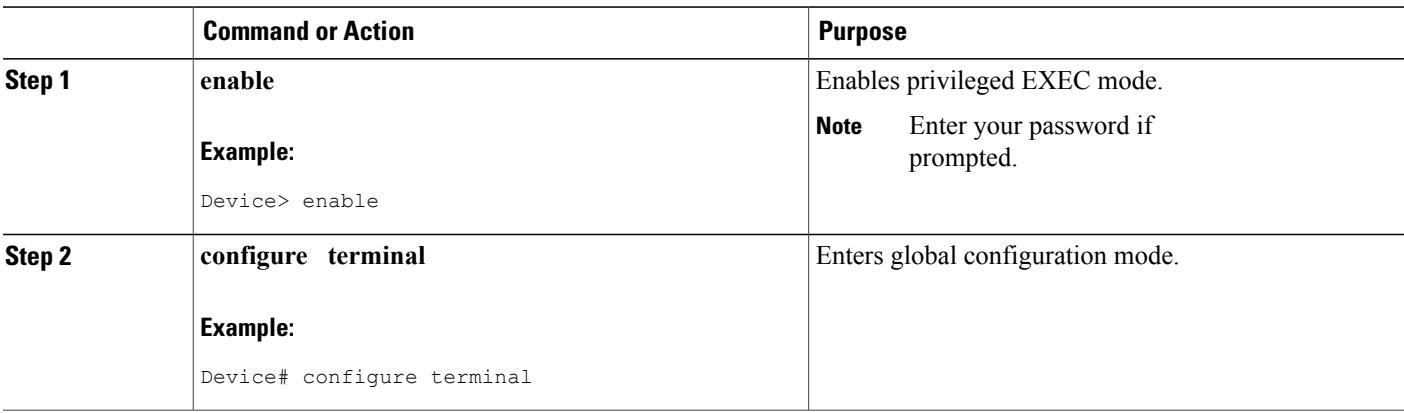

 $\overline{\phantom{a}}$ 

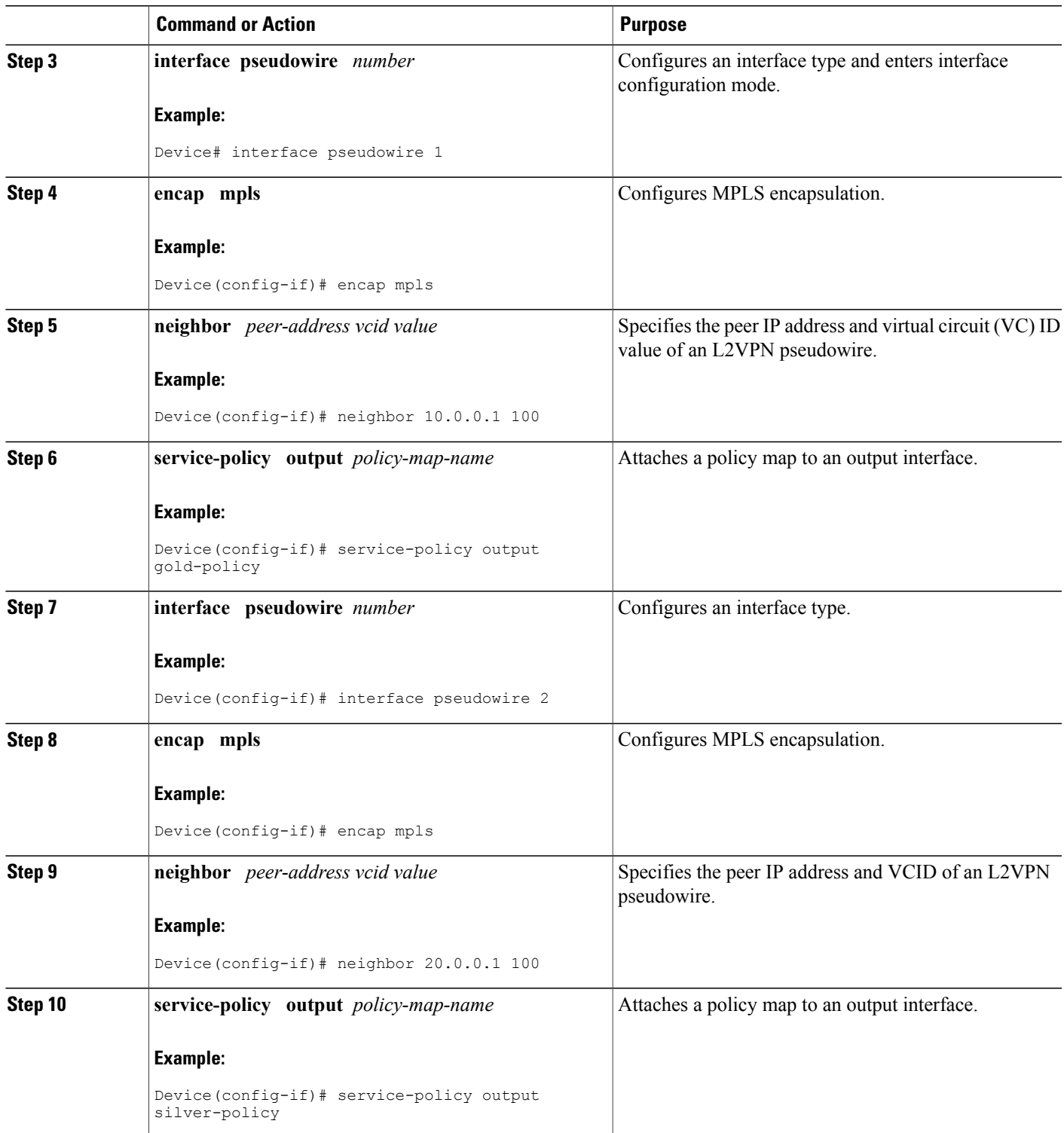

 $\mathbf{I}$ 

T

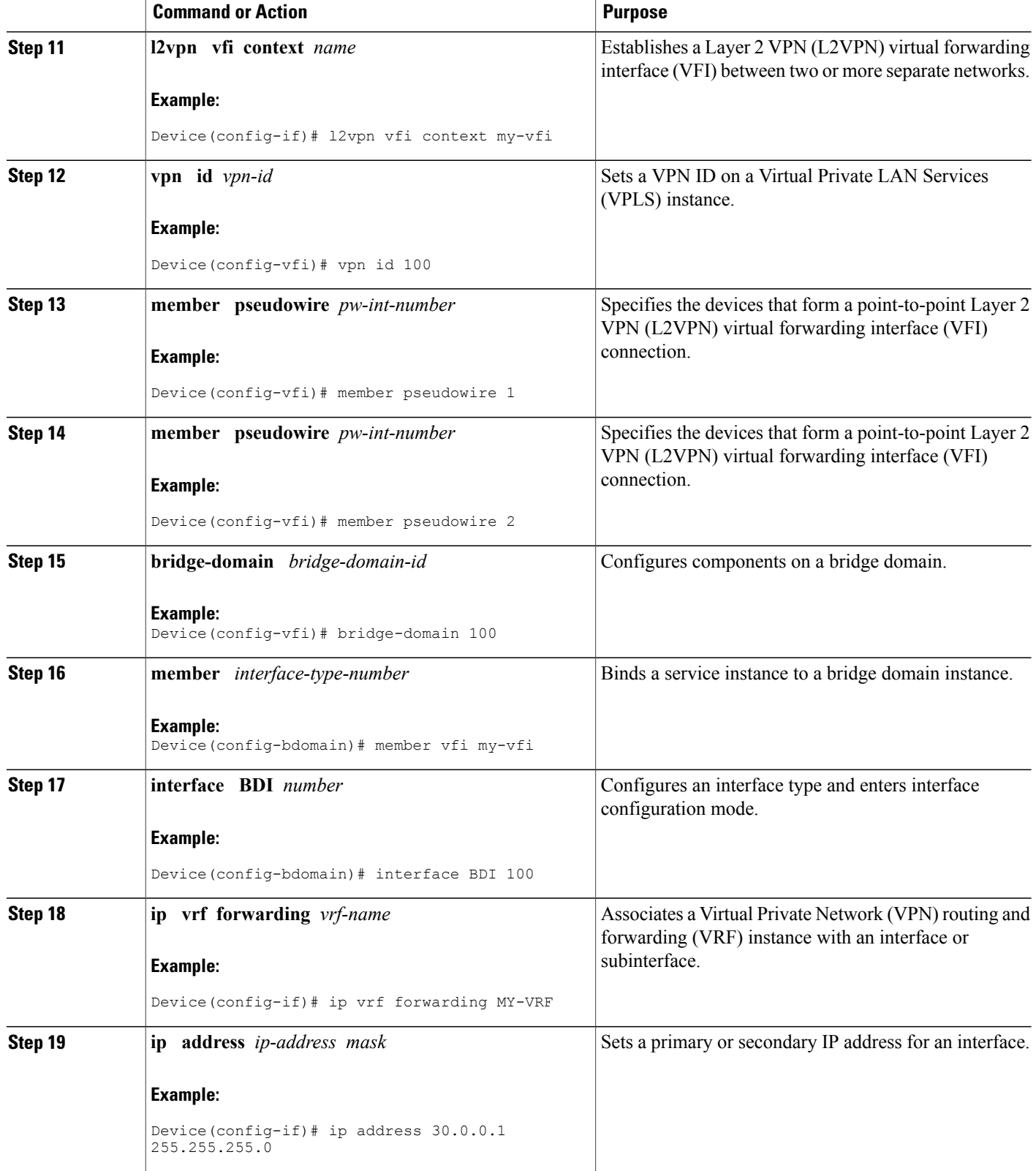

### **Configuring VFI with Two Pseudowire Members with the Same QoS Policy**

Perform this task to configure VFI with two pseudowire members with the same QoS policy.

#### **SUMMARY STEPS**

- **1. enable**
- **2. configure terminal**
- **3. template type pseudowire** *name*
- **4. encap mpls**
- **5. service-policy output** *policy-map-name*
- **6. interface pseudowire** *number*
- **7. encap mpls**
- **8. neighbor** *peer-address vcid value*
- **9. source template type pseudowire** *template-name*
- **10. interface pseudowire** *number*
- **11. encap mpls**
- **12. neighbor** *peer-address vcid value*
- **13. source template type pseudowire** *template-name*
- **14. l2vpn vfi context** *name*
- **15. vpn id** *vpn-id*
- **16. member pseudowire** *pw-int-number*
- **17. member pseudowire** *pw-int-number*
- **18. bridge-domain** *bridge-domain-id*
- **19. member** *interface-type-number*
- **20. interface BDI** *number*
- **21. ip vrf forwarding** *vrf-name*
- **22. ip address** *ip-address mask*

### **DETAILED STEPS**

Ι

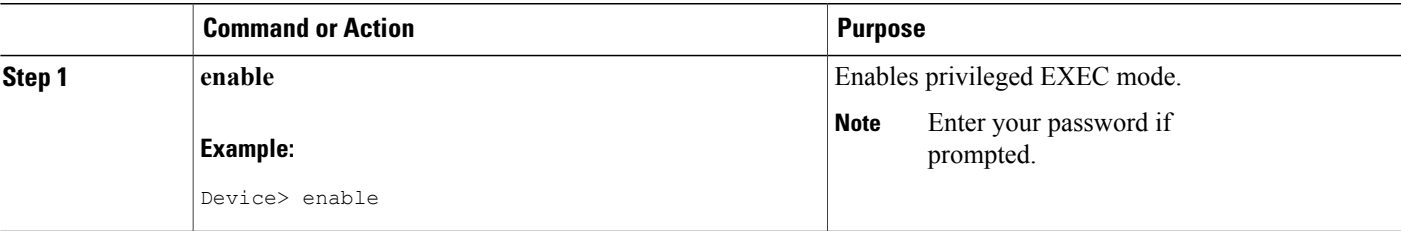

I

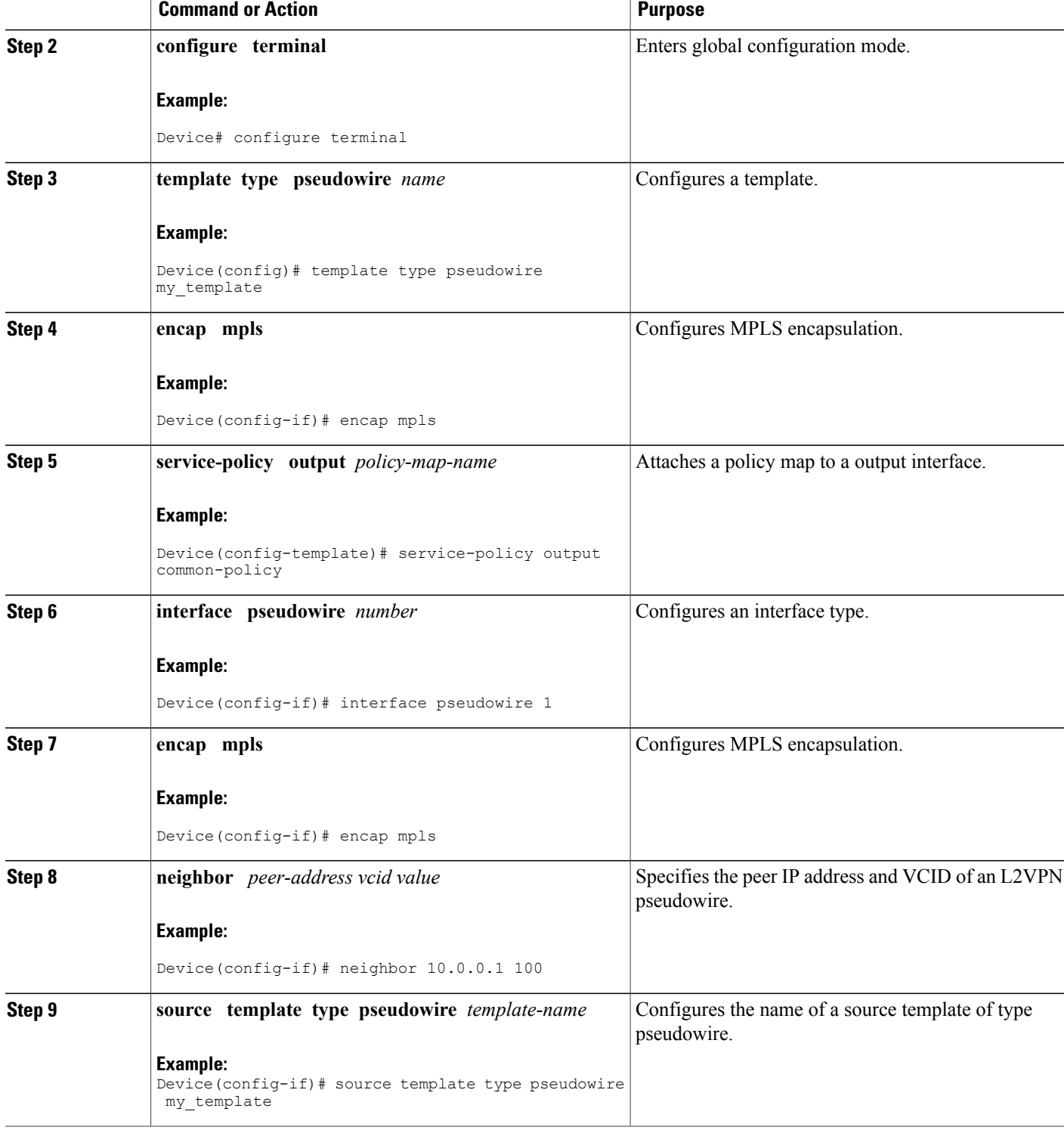

 $\mathbf I$ 

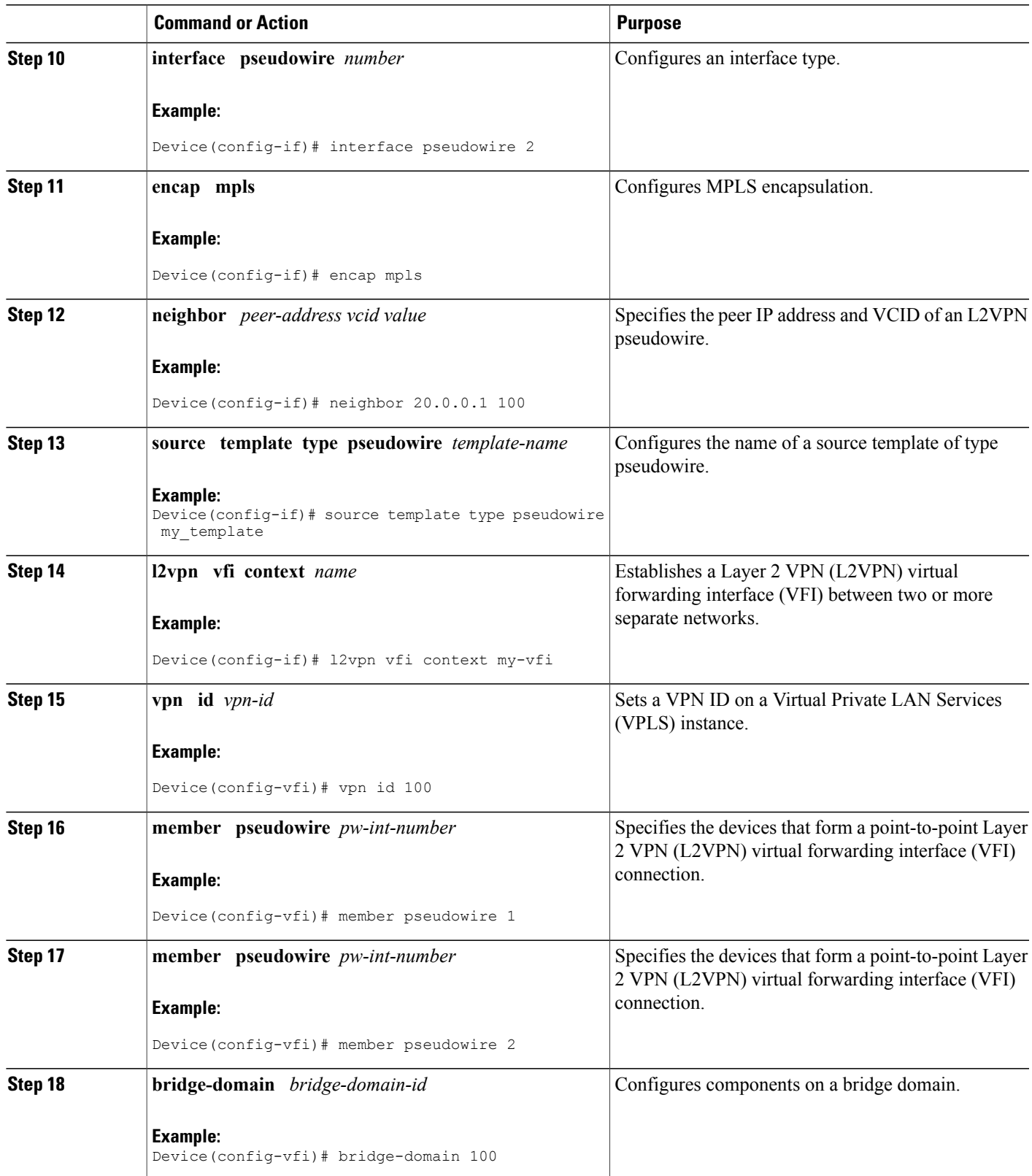

ι

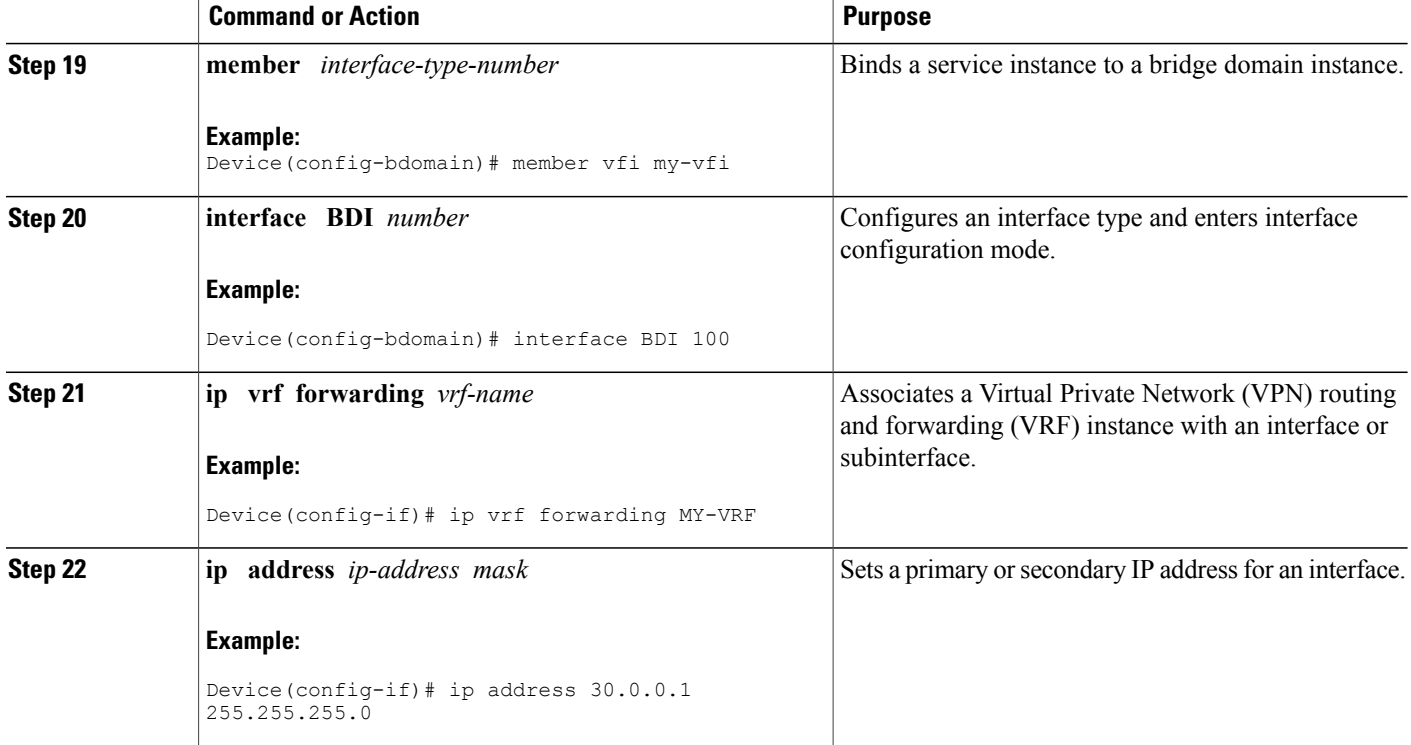

### **Configuring VFI with Auto Discovered Pseudowires**

Perform this task to configure VFI with auto discovered pseudowires.

### **SUMMARY STEPS**

- **1. enable**
- **2. configure terminal**
- **3. template type pseudowire** *name*
- **4. encap mpls**
- **5. service-policy output** *policy-map-name*
- **6. l2vpn vfi context** *name*
- **7. vpn id** *vpn-id*
- **8. autodiscovery bgp signaling ldp template** *template-name*
- **9. bridge-domain** *bridge-domain-id*
- **10. member** *interface-type-number*
- **11. interface BDI** *number*
- **12. ip vrf forwarding** *vrf-name*
- **13. ip address** *ip-address mask*

### **DETAILED STEPS**

 $\mathbf{I}$ 

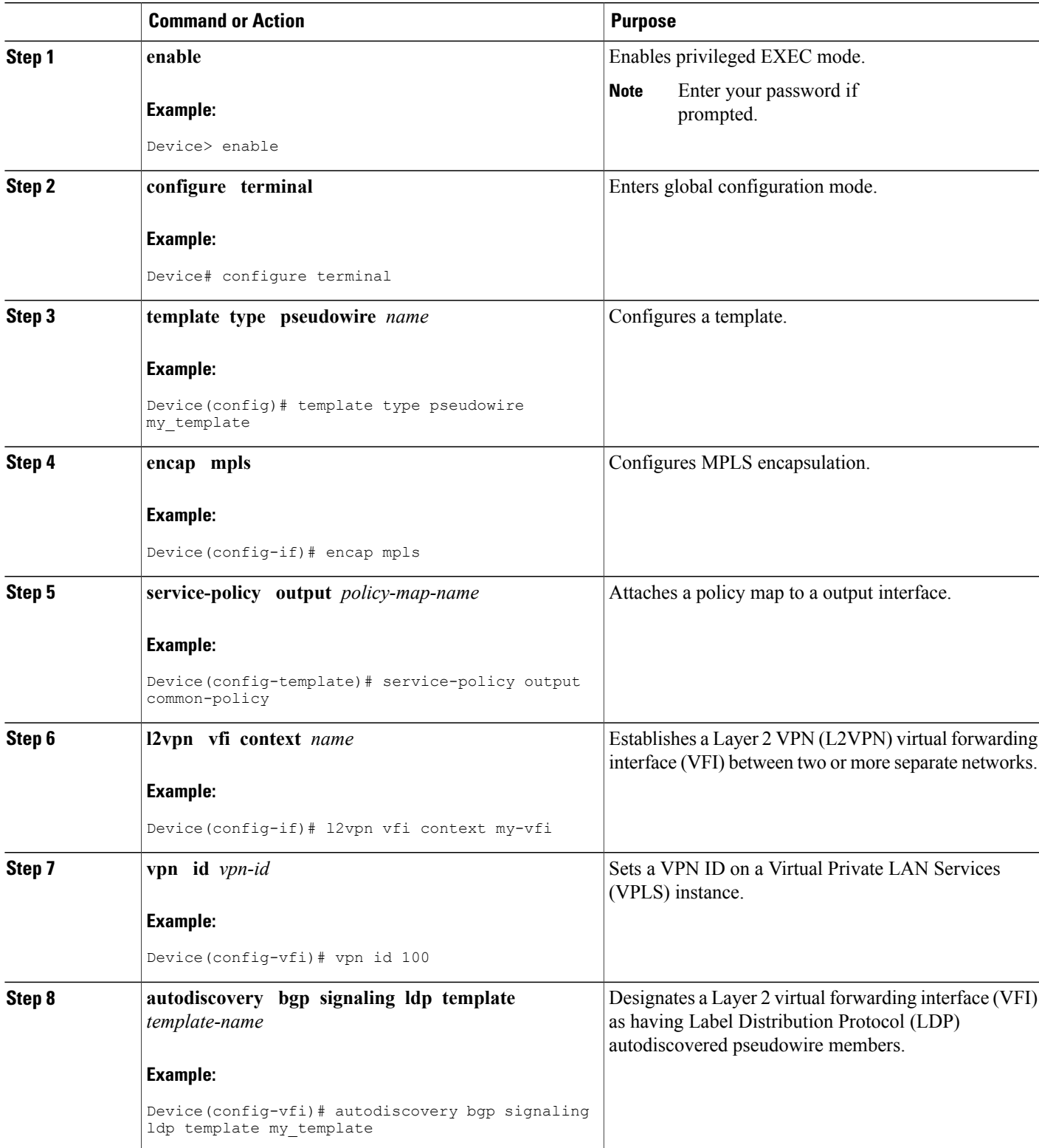

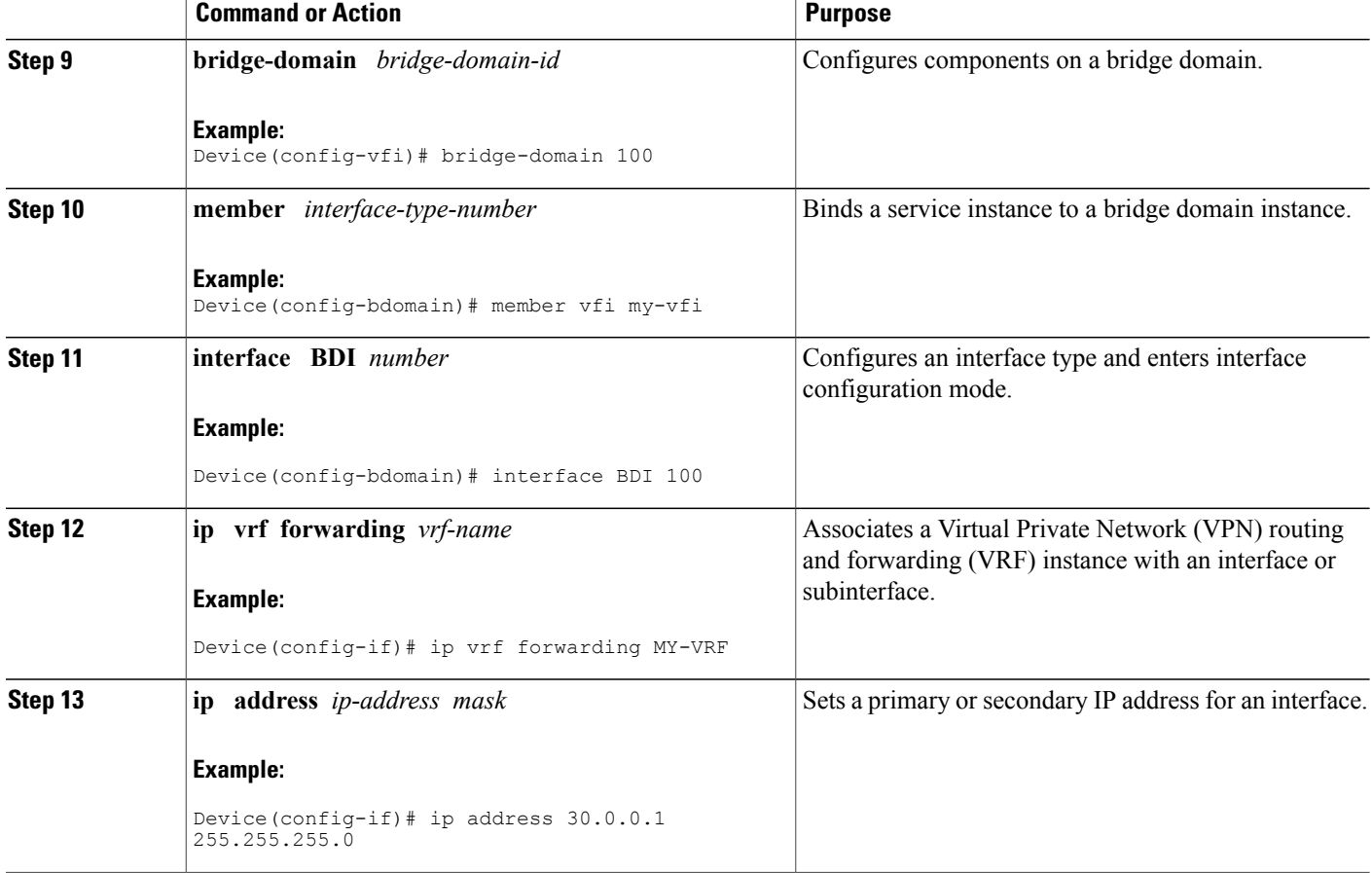

# <span id="page-25-0"></span>**Configuration Examples for QoS Policies for VFI Pseudowires**

### **Example: Configuring QoS Policies for Pseudowires**

The following example shows how to QoS policies for pseudowires:

```
Device(config)# policy-map GOLD-POLICY-CHILD
Device(config-pmap)# class PRIORITY-CLASS
Device(config-pmap-c)# priority 100
Device(config-pmap-c)# exit
Device(config-pmap)# class GUARANTEE-CLASS
Device(config-pmap-c)# bandwidth 1000
Device(config-pmap-c)# exit
Device(config-pmap)# class LIMITED-CLASS
Device(config-pmap-c)# police cir 8000
Device(config-pmap-c-police)# class class-default
Device(config-pmap-c)# shape average 8000
Device(config-pmap-c)# queue-limit 150
Device(config-pmap-c)# random-detect
Device(config-pmap-c)# exit
```

```
Device(config-pmap)# exit
Device(config)# policy-map GOLD-POLICY-HQOS
Device(config-pmap)# class class-default
Device(config-pmap-c)# shape average 8000
Device(config-pmap-c)# service-policy GOLD-POLICY-CHILD
Device(config-pmap-c)# exit
Device(config-pmap)# exit
Device(config)# policy-map PW-SHAPER
Device(config-pmap)# class class-default
Device(config-pmap-c)# shape average 8000
Device(config-pmap-c)# exit
Device(config-pmap)# exit
Device(config)# policy-map SUB-IFC-SHAPER
Device(config-pmap)# class class-default
Device(config-pmap-c)# shape average 10000
Device(config-pmap-c)# exit
Device(config-pmap)# exit
Device(config)# policy-map PORT-SHAPER
Device(config-pmap)# class class-default
Device(config-pmap-c)# shape average 20000
Device(config-pmap-c)# exit
Device(config-pmap)# exit
Device(config)# policy-map INGRESS-POLICE
Device(config-pmap)# class class-default
Device(config-pmap-c)# police 10000
Device(config-pmap-c-police)# interface pseudowire 1
Line protocol on Interface pseudowire0, changed state to up
Device(config-if)# encap mpls
Device(config-if)# neighbor 10.0.0.1 100
Device(config-if)# service-policy input INGRESS-POLICY
Device(config-if)# service-policy output GOLD-POLICY-HQOS
Device(config-if)# interface GigabitEthernet 1/1/0
--- Pseudowire is going out through this interface
Device(config-if)# service-policy output PORT-SHAPER
```
### **Example: Configuring VFI with Two Pseudowire Members with Different QoS Policies**

The following example shows how to configure VFI with two pseudowire members with different QoS policies:

```
Device(config)# interface pseudowire1
Line protocol on Interface pseudowire0, changed state to up
Device(config-if)# encap mpls
Device(config-if)# neighbor 10.0.0.1 100
Device(config-if)# service-policy output GOLD-POLICY
Device(config-if)# interface pseudowire2
Device(config-if)# encap mpls
Device(config-if)# neighbor 20.0.0.1 100
Device(config-if)# service-policy output SILVER-POLICY
Device(config-if)# l2vpn vfi context MY-VFI
Device(config-vfi)# vpn id 100
Device(config-vfi)# member pseudowire1
Device(config-vfi)# member pseudowire2
Device(config-vfi)# bridge-domain 100
Device(config-bdomain)# member vfi MY-VFI
STATUS CHANGED: Status of VFI my-vfi changed from DOWN to UP
Device(config-bdomain)# interface BDI 100
Device(config-if)# ip vrf forwarding MY-VRF
Device(config-if)# ip address 30.0.0.1 255.255.255.0
```
### **Example: Configuring VFI with Two Pseudowire Members with the Same QoS Policy**

The following example shows how to configure VFI with two pseudowire members with the same OoS policy:

```
Device(config)# template type pseudowire MY_TEMPLATE
Device(config-template)# encapsulation mpls
Device(config-template)# service-policy output COMMON-POLICY
Device(config-template)# interface pseudowire1
Line protocol on Interface pseudowire0, changed state to up
Device(config-if)# encap mpls
Device(config-if)# neighbor 10.0.0.1 100
Device(config-if)# source template type pseudowire MY_TEMPLATE
Device(config-if)# interface pseudowire2
Device(config-if)# encap mpls
Device(config-if)# neighbor 20.0.0.1 100
Device(config-if)# source template type pseudowire MY_TEMPLATE
Device(config-if)# l2vpn vfi context MY-VFI
Device(config-vfi)# vpn id 100
Device(config-vfi)# member pseudowire1
Device(config-vfi)# member pseudowire2
Device(config-vfi)# bridge-domain 100
Device(config-bdomain)# member vfi MY-VFI
Status of VFI my-vfi changed from DOWN to UP
Device(config-bdomain)# interface BDI 100
Device(config-if)# ip vrf forwarding MY-VRF
Device(config-if)# ip address 30.0.0.1 255.255.255.0
```
### **Example: Configuring VFI with Auto Discovered Pseudowires**

The following example shows how to configure VFI with auto discovered pseudowires:

```
Device(config)# template type pseudowire MY_TEMPLATE
Device(config-template)# encapsulation mpls
Device(config-template)# service-policy output COMMON-POLICY
Device(config-template)# l2vpn vfi context MY-VFI
Device(config-vfi)# vpn id 100
Line protocol on Interface pseudowire0, changed state to up
Device(config-vfi)# autodiscovery bgp signaling ldp template MY_TEMPLATE
Device(config-vfi-autodiscovery)# bridge-domain 100
Device(config-bdomain)# member vfi MY-VFI
Status of VFI my-vfi changed from DOWN to UP
Device(config-bdomain)# interface BDI 100
Device(config-if)# ip vrf forwarding MY-VRF
Device(config-if)# ip address 30.0.0.1 255.255.255.0
```
### **Example: Displaying Pseudowire Policy Map Information**

The following is sample output from the **show policy-map interface** command which shows class maps and policy maps configured for the pseudowire 2 interface:

```
Device#show policy-map interface pseudowire2
pseudowire2
Service-policy output: pw_brr
    Class-map: prec1 (match-all)
      0 packets, 0 bytes
     30 second offered rate 0000 bps, drop rate 0000 bps
```

```
Match: ip precedence 1
      Queueing
      queue limit 4166 packets
      (queue depth/total drops/no-buffer drops) 0/0/0
      (pkts output/bytes output) 0/0
     bandwidth remaining ratio 1
    Class-map: prec2 (match-all)
      0 packets, 0 bytes
      30 second offered rate 0000 bps, drop rate 0000 bps
     Match: ip precedence 2
      Queueing
      queue limit 4166 packets
      (queue depth/total drops/no-buffer drops) 0/0/0
      (pkts output/bytes output) 0/0
     bandwidth remaining ratio 2
    Class-map: prec3 (match-all)
      0 packets, 0 bytes
      30 second offered rate 0000 bps, drop rate 0000 bps
     Match: ip precedence 3
     Queueing
      queue limit 4166 packets
      (queue depth/total drops/no-buffer drops) 0/0/0
      (pkts output/bytes output) 0/0
     bandwidth remaining ratio 3
    Class-map: class-default (match-any)
      0 packets, 0 bytes
      30 second offered rate 0000 bps, drop rate 0000 bps
     Match: any
     Queueing
      queue limit 4166 packets
      (queue depth/total drops/no-buffer drops) 0/0/0
      (pkts output/bytes output) 0/0
     bandwidth remaining ratio 4
Device#
```
## <span id="page-28-0"></span>**Additional References for QoS Policies for VFI Pseudowires**

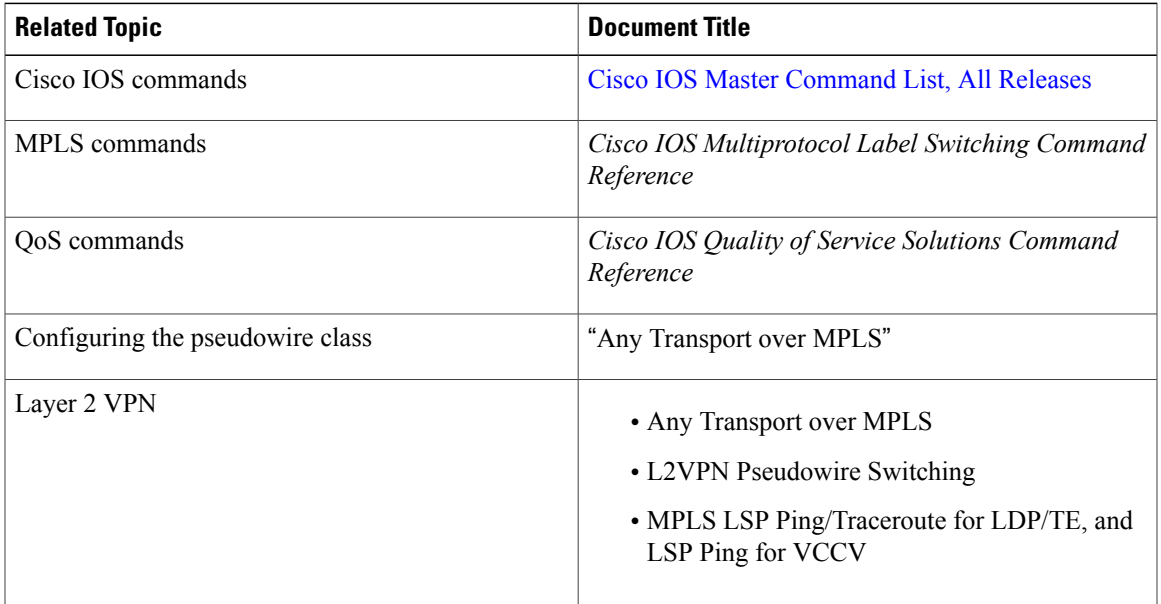

#### **Related Documents**

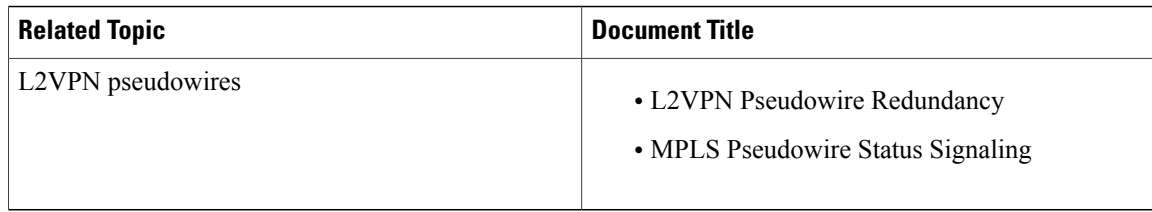

#### **Technical Assistance**

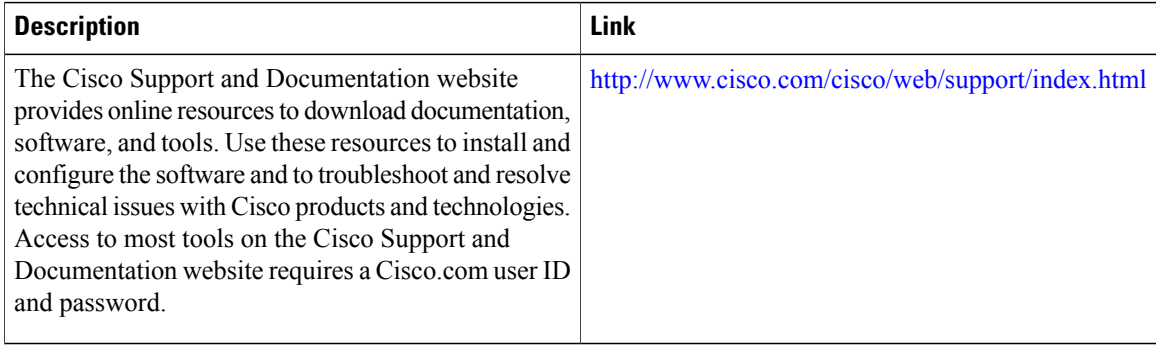

# <span id="page-29-0"></span>**Feature Information For QoS Policies for VFI Pseudowires**

The following table provides release information about the feature or features described in this module. This table lists only the software release that introduced support for a given feature in a given software release train. Unless noted otherwise, subsequent releases of that software release train also support that feature.

Use Cisco Feature Navigator to find information about platform support and Cisco software image support. To access Cisco Feature Navigator, go to [www.cisco.com/go/cfn.](http://www.cisco.com/go/cfn) An account on Cisco.com is not required.

| <b>Feature Name</b>                                  | <b>Releases</b> | <b>Feature Information</b>                                                                                                    |
|------------------------------------------------------|-----------------|----------------------------------------------------------------------------------------------------|
| QoS Policies for VFI Pseudowires   Cisco IOS XE 3.8S |                 | This features allows you to<br>configure QoS classes and policies<br>for use on VFI pseudowire<br>members.<br>The following commands were<br>introduced or modified: show<br>policy-map interface. |

**Table 1: Feature Information for QoS Policies for VFI Pseudowire**